## 抽選申込施設(主な活動施設)の変更方法

<mark>1</mark>「利用者情報の更新・変更」のボタンを <mark>2 </mark> 選択してください。

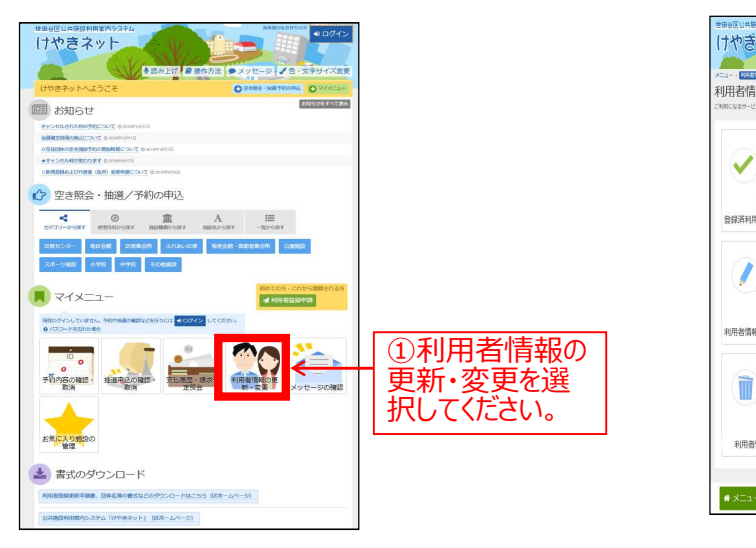

<mark>3</mark> 主な活動施設をクリックして、変えたい施設を選択 インファンス しゅう し、「次へ進む」ボタンを押してください。

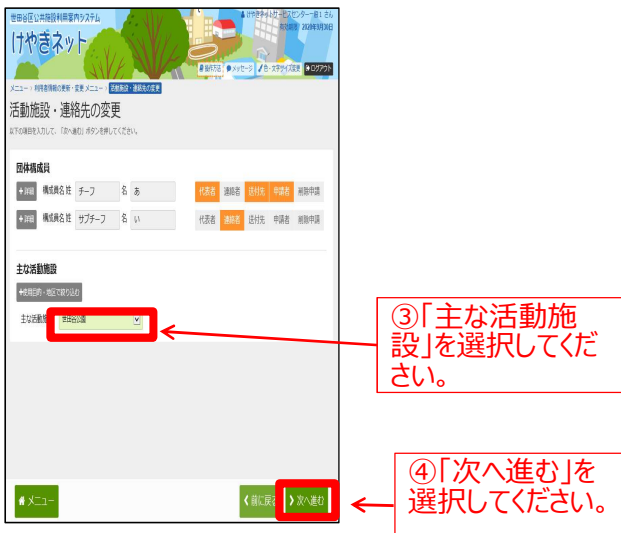

■2 「活動施設(旧ホームグラウンド)・連絡先の変更」 を選択してください。

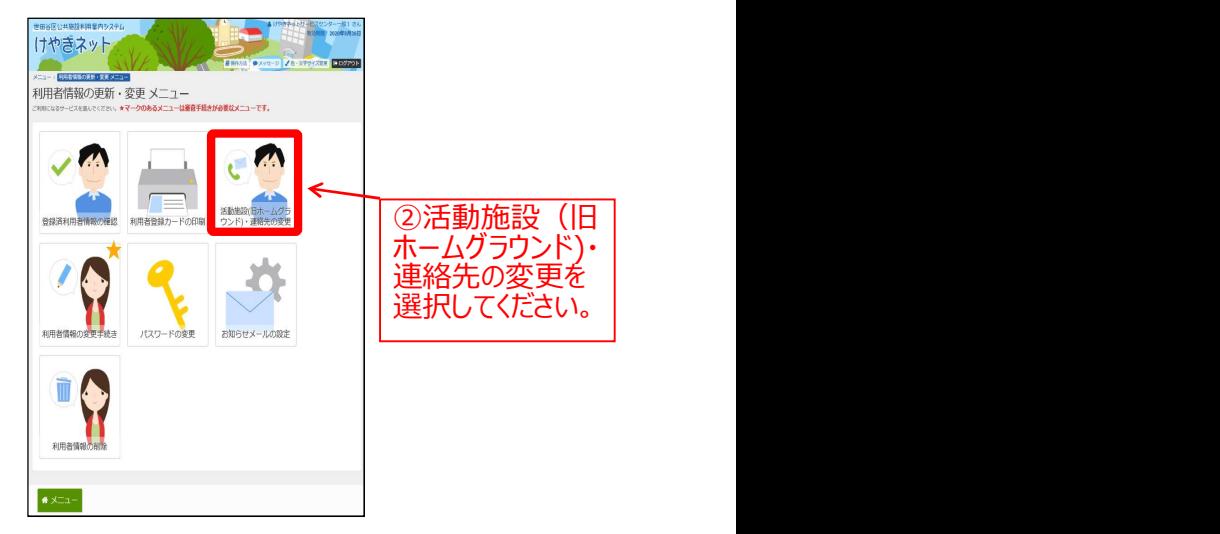

4 確認画面を確認し、「更新」ボタンを押してくだ さい。すぐにホームグラウンドが変わります。

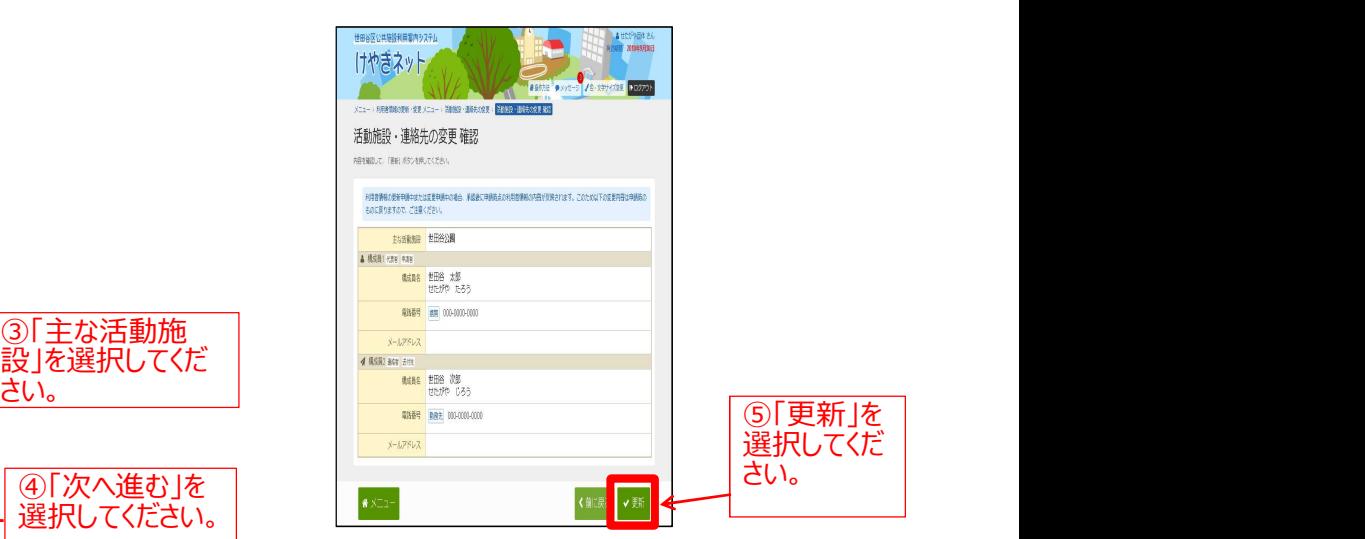

二次元バーコード

変更操作は次のいずれかの方法でお願いします。 ●インターネット/携帯電話<br>「けゃきネット」ホームページから 陽源線線<br>【ご利用時間】 7:00 ~ 24:00<br>コキング 「けやきネット」ホームページから 【ご利用時間】 7:00 ~ 24:00 ●利用者端末機 【ご利用時間】 9:00 ~ 22:00 ※貴団体のIDとパスワードでログインし、 マイメニューから操作してください。 窓口申請される方は、世田谷総合支所に申請してください。 (受付時間は、午前8時30分から午後5時まで。 土日祝は除きます。)

5 活動施設(旧ホームグラウンド)の変更が完了しました。

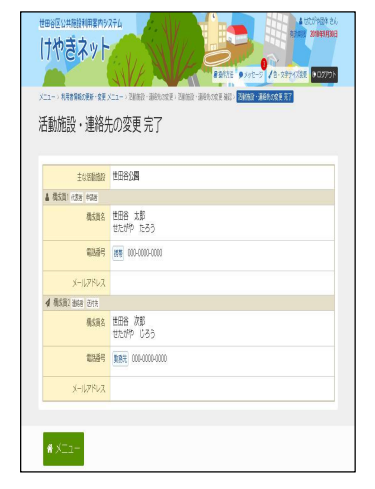